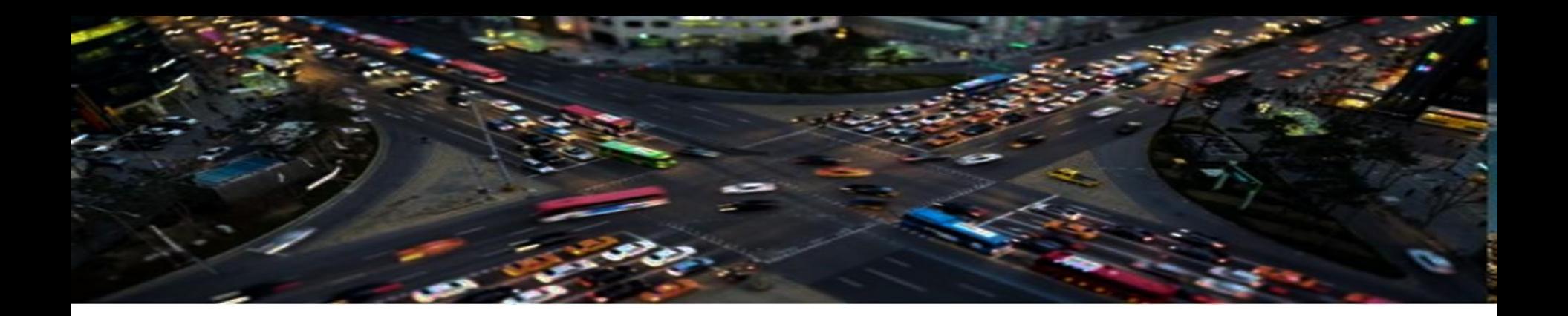

# ATC CyberCabinet®

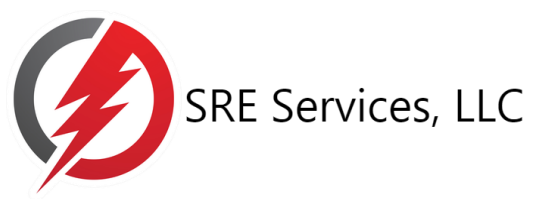

www.SreServicesLLC.com

CyberCabinet<sup>®</sup> is a trademark of SRE Services LLC v060623

## **CU Database Test & Validation**

### For Traffic Engineers, it is often a challenge to test CU control programs and visualize the results.

 $\triangleright$  The many problems they face are:

**The Common Second Service** 

- Configuring a physical test traffic cabinet to match the on-street configuration under test
- Generating detector & preemption inputs to force CU outcomes
- Visualizing the CU signal outputs in an easily recognized format
- Validating compatibility with the CMU configuration.
- ▶ Today, their best option is bringing the actual physical cabinet to the lab with detector test switches installed (assuming loops) and connecting a generic display panel.

With intersection complexities growing, the problem will only get worse over time.

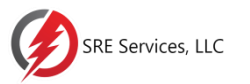

## **CU Database Test & Validation**

If only there was an easier, cheaper, and better way to exercise and validate a new or modified CU database, then Engineers could spend more time designing and testing.

The *ATC CyberCabinet*® software provides this easier, cheaper, and better way to exercise and visualize the Controller Unit operation, without the cost and trouble of a hardware traffic cabinet.

This will produce higher quality results in less time, while reducing or eliminating the need for call-backs once the intersection is operating.

The Contract of the Contract of

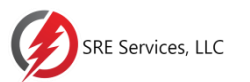

## **ATC CyberCabinet Software**

The *ATC CyberCabinet*  $\Phi$  program provides a traffic signal Engineer with a software based solution to test and validate the functionality of an ATC Controller Unit (CU) database operating with the actual CMU configuration, without needing a full ATC5301, NEMA TS2, ITS Cabinet, or TEES 332 Cabinet Assembly in hardware.

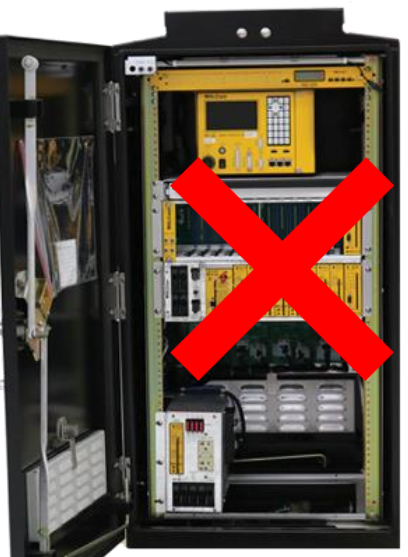

Photo courtesy of McCain Inc.

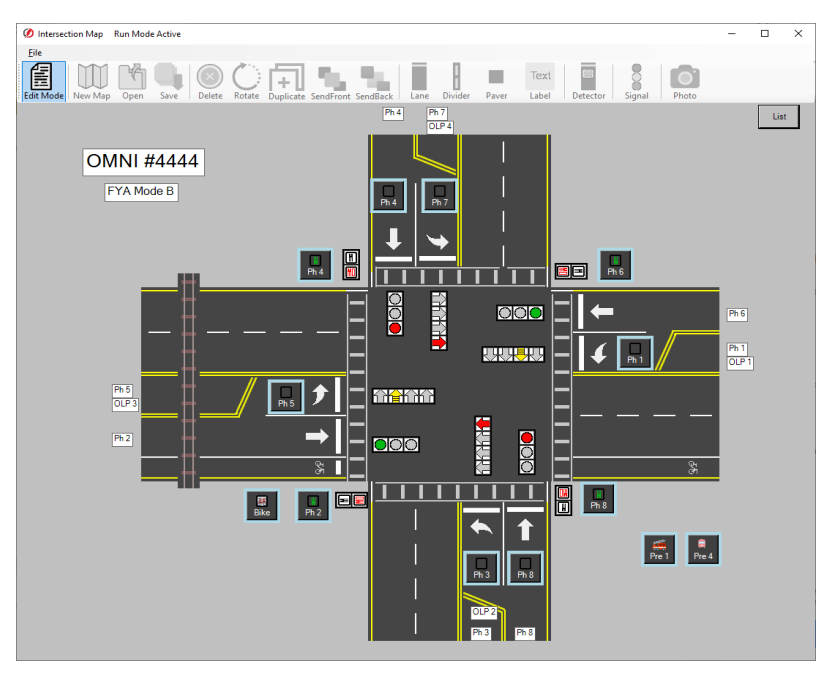

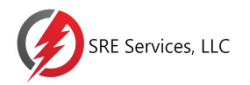

### **CU Direct Mode**

The *CU Direct* mode responds to SB#1 HDLC commands from the target CU using the ATC CyberCabinet HDLC Interface Module.

No other hardware is needed.

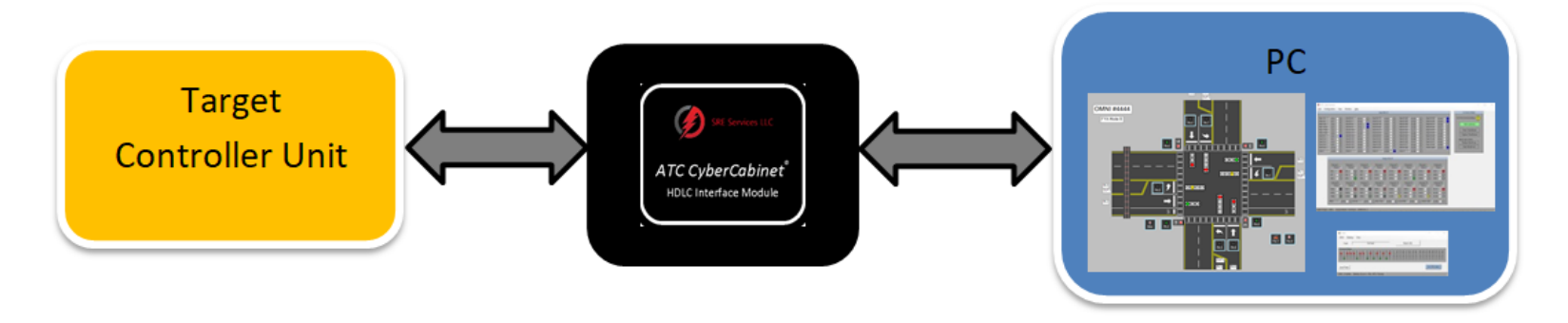

A time-stamped (sniffer) Log of SB#1command and response frames between all devices is provided for detailed trouble shooting and replay.

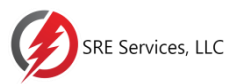

### **Cabinet Device Emulation (ATCC)**

The software emulates the functionality of the ATC5301 input/output Serial Interface Units (SIU) and the Cabinet Monitor Unit (CMU2212)

#### Up to seven SIUs are supported:

- Two Output SIUs
	- 32 Channels of Signals
- Five Input SIUs
	- 120 Channels of Detection

#### Full 32 Channel CMU function:

- Configured with the parameters from the actual intersection CMU Datakey
- Broad fault coverage to confirm CU compatibility

#### Multiple configurations of ATC5301cabinets are supported:

- Standard Input Assembly (24 or 48 channel)
	- Up to five SIUs for 120 Input channels
- Standard 16 Channel Output Assembly
- Standard 32 Channel Output Assembly
- Combo IO Assembly (McCain Backpack)
- NYCDOT LPLVC
- More to come

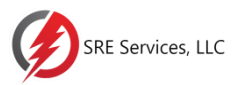

### **Cabinet Device Emulation (TS-2)**

The software emulates the functionality of the NEMA TS2 input/output Bus Interface Units (BIU) and the Malfunction Management Unit (MMU2)

#### Up to eight BIUs are supported:

- Four T&F Output SIUs
	- 16 Channels of Signals
- Four Input BIUs
	- 64 Channels of Detection
- - NEMA TS2 FYA Modes A:H
	- Broad fault coverage to confirm CU compatibility
- All NEMA Standard Input and Output configurations are supported
- The MMU2 function supports Flashing Yellow Arrow Full 16 Channel MMU2 function: configuration A thru H

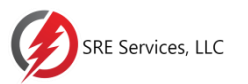

### **Cabinet Device Emulation (TEES 332)**

The software emulates the functionality of the TEES 2070 input/output Field IO Module (FIO) and the 2018KCL CMU

#### 2070 FIO emulation:

- 64 Outputs
	- 18 Channels of Signals
- 64 Inputs
	- 64 Channels of Detection

#### Full 18 Channel CMU function:

- FYA Modes Standard and Compact
- 2018KCL Broad fault coverage to confirm CU compatibility
- All TEES Standard Input and Output configurations are supported
- The CMU function supports Flashing Yellow Arrow and is configured with a Datakey or Datakey file.
- Aux File is supported for 18 channel operation

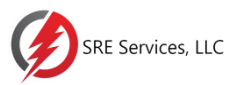

### **Cabinet Device Emulation (ITS Cabinet)**

The software emulates the functionality of the ITS Cabinet input/output Serial Interface Units (SIU) and the Cabinet Monitor Unit (CMU212)

#### Up to seven SIUs are supported:

- Two Output SIUs
	- 28 Channels of Signals
- Five Input SIUs
	- 120 Channels of Detection
- Full 32 Channel CMU function:
	- Configured with the parameters from the actual intersection CMU Datakey
	- CMU212 Broad fault coverage to confirm CU compatibility
- Multiple configurations of ITS Cabinets are supported:
	- Standard Input Assembly
		- Up to five SIUs for 120 Input channels
	- Output Assemblies
		- 14 Pack for 14 Channels
		- 14 Pack  $+ 6$  Pack for 20 channels
		- 14 Pack + 14 Pack for 28 channels

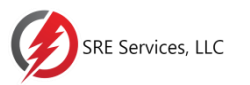

## **Software Functionality**

The *ATC CyberCabinet*® software is intersection project based and provides two operating modes:

### Device View and Map View

- The *Device View* is a more hardware centric view of the cabinet devices, and provides direct access to individual SIU inputs and outputs.
- The *Map View* elevates above the device level to an overhead view of the intersection, and uses active icons for detection inputs and signal outputs.

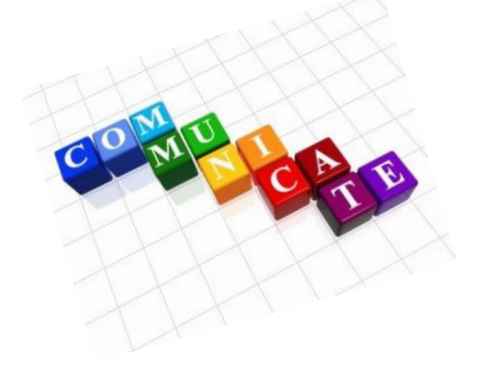

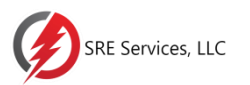

### **CU Direct - Device View**

The target CU is the only physical device, the cabinet CMU and SIU devices are all virtualized.

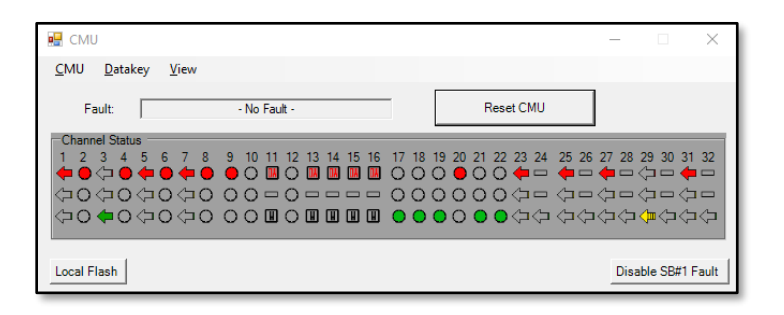

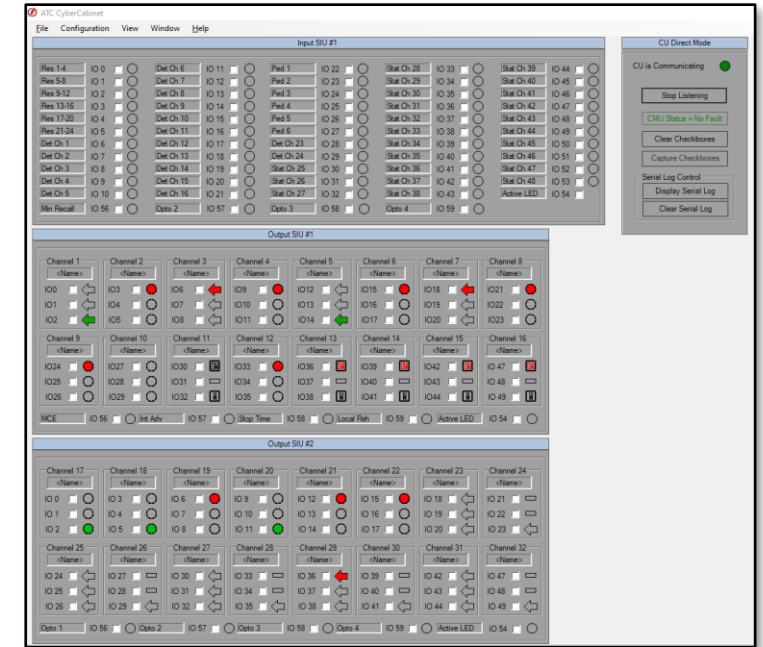

Signal icons are customizable to reflect the type of movement: Thru Ball, Protected Turns, FYA, Ped, etc.

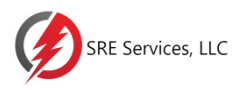

## **CU Direct - Map View**

- A built-in Editor is used to develop an icon based overhead view of the target intersection.
- ▶ Control icons provide clickable actions for Detector inputs, Ped buttons, and Preemption.
- $\triangleright$  Traffic signal icons reflect the CU signal outputs.

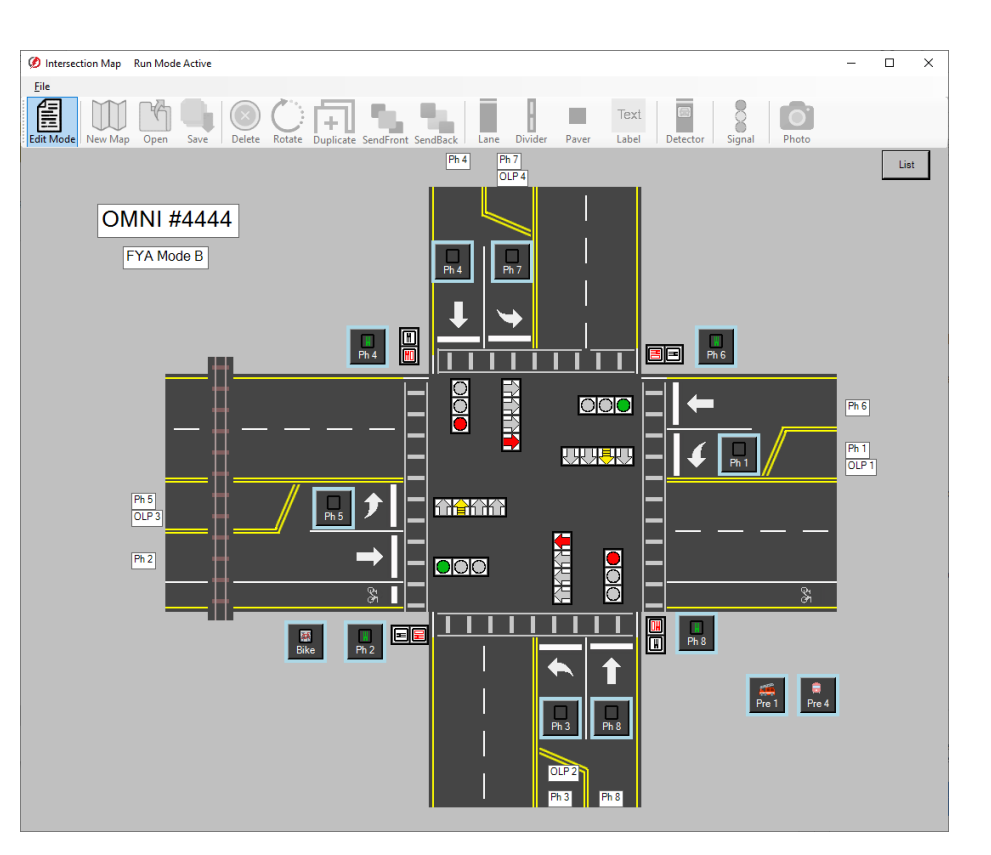

Screen view of an 8-phase FYA quad map

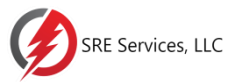

### CU Direct - Map View

#### Intersection photo backgrounds are also supported.

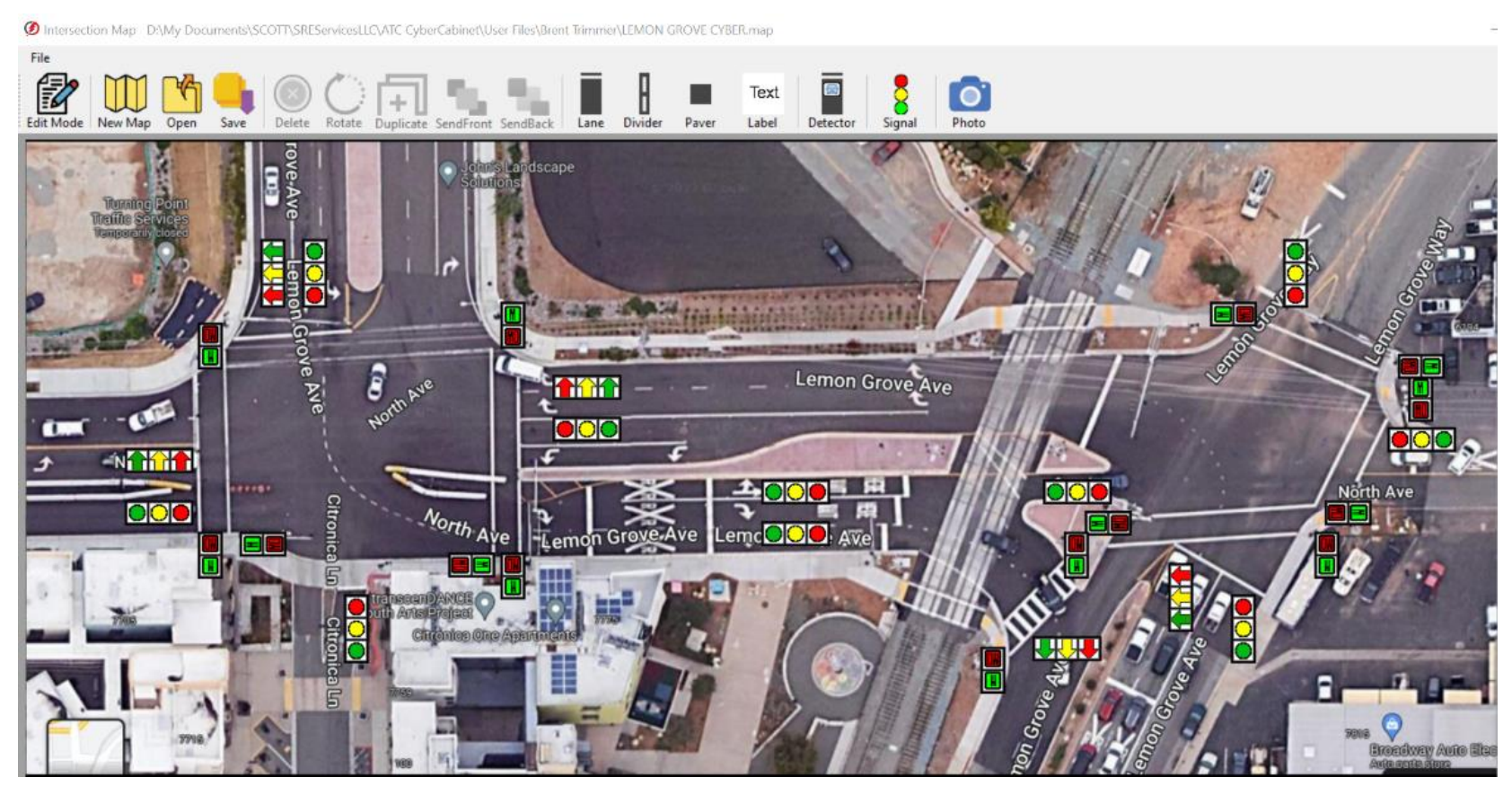

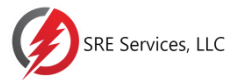

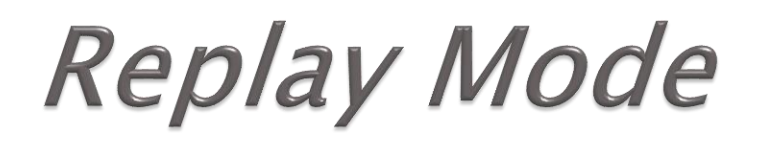

**Capture and Replay a controller sequence** such as a preemption routine or CMU fault to examine for more detailed analysis.

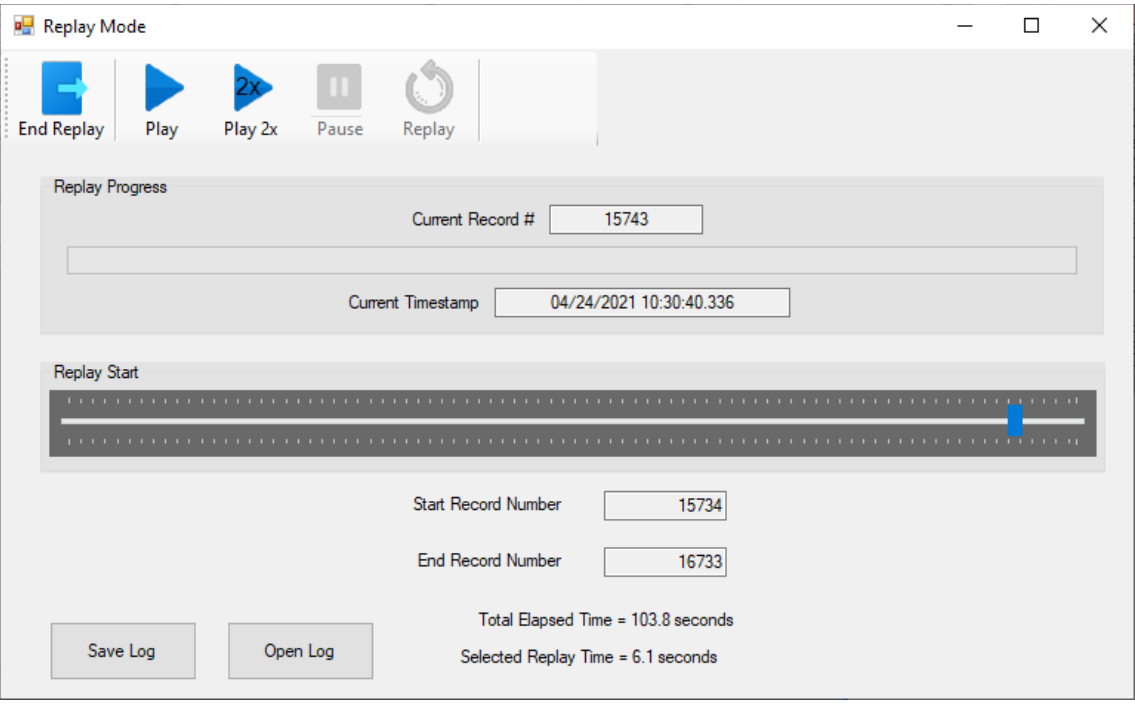

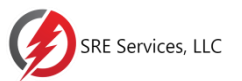

## **Serial Comm Trace Log**

#### A Serial Bus #1 Recording function (sniffer) is provided to inspect Controller command frame sequencing

Did a preemption sequence not operate correctly? Go back and review what the Controller actually sent to the SIUs.

Trace Log & Replay capture is manually triggered or can be triggered by a CMU fault.

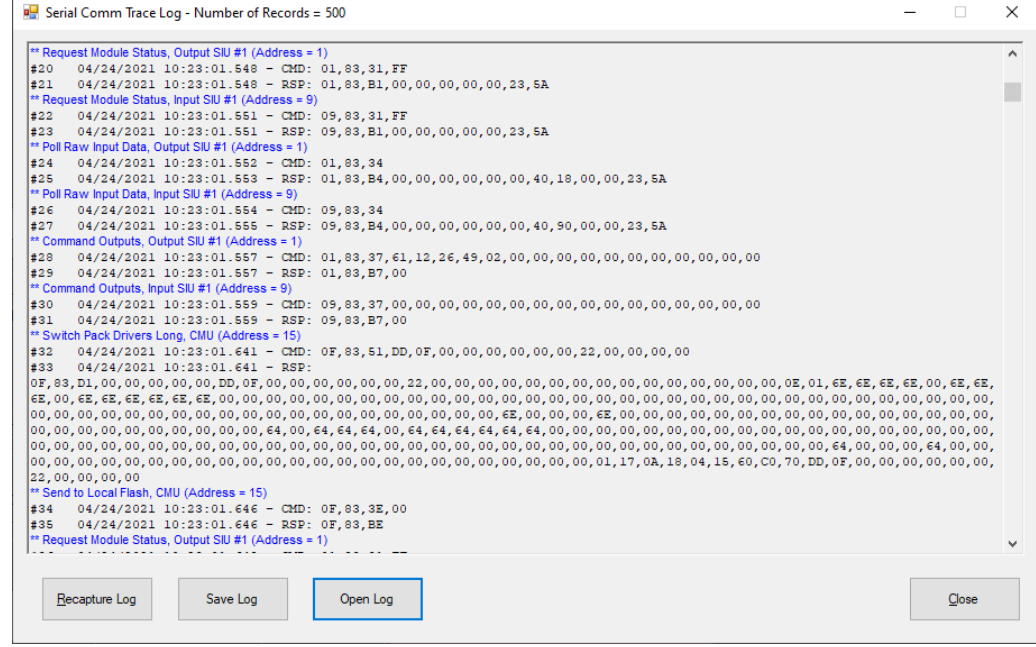

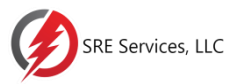

# **Cabinet Monitor Unit (CMU)**

A 32 Channel Cabinet Monitor Unit function is provided in the *CU Direct* mode.

- Test and validate the CMU Configuration using the exact Datakey configuration for the target cabinet during Controller test & evaluation.
- ▶ Test Preemption sequences and complex movements for CMU compatibility.
- Datakey parameters can be read from a Key file on disk, or directly from the EDI MonitorKey® Programmer.

Eliminate CMU surprises when the physical cabinet is installed on the street.

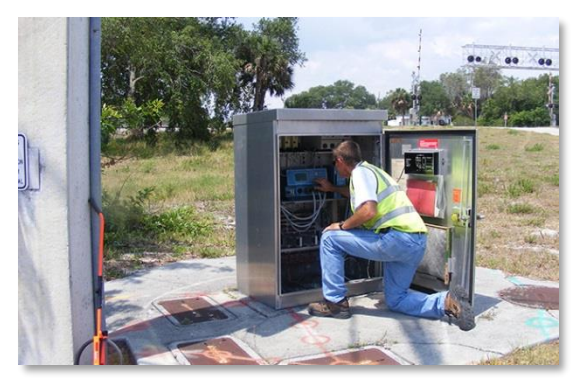

MonitorKey® is a trademark of Eberle Design Inc.

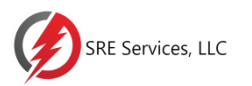

## **CMU Functions**

### The CMU function provides the following fault coverage:

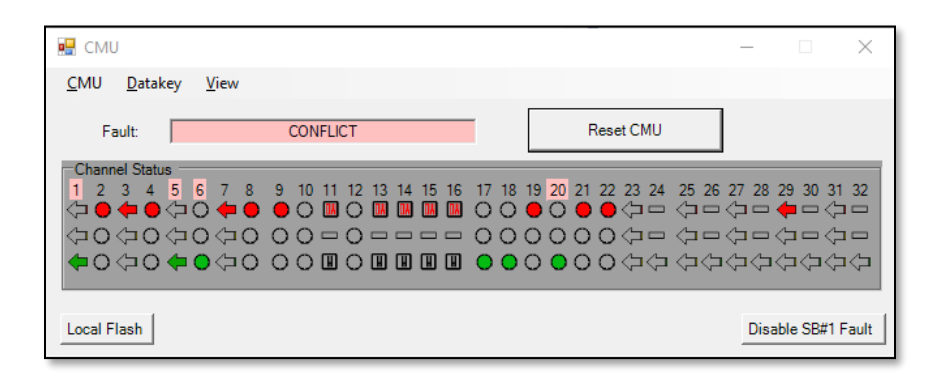

- Conflict
- ▶ Lack of Signal (LOS)
	- Dark Maps
- ▶ Multiple Signal
- Clearance
	- Minimum Yellow
	- Minimum Yellow Plus Red
- ▶ Flashing Yellow Arrow
	- FYA Flash Rate
	- R&Y Input Enable
- Virtual Channels
- Serial Bus  $#1$  Timeout
- ▶ Local Flash

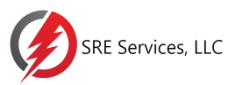

### **SIU Direct Mode**

SIU Direct mode is used to communicate directly to a hardware SIU-2218 installed in a physical ATC cabinet.

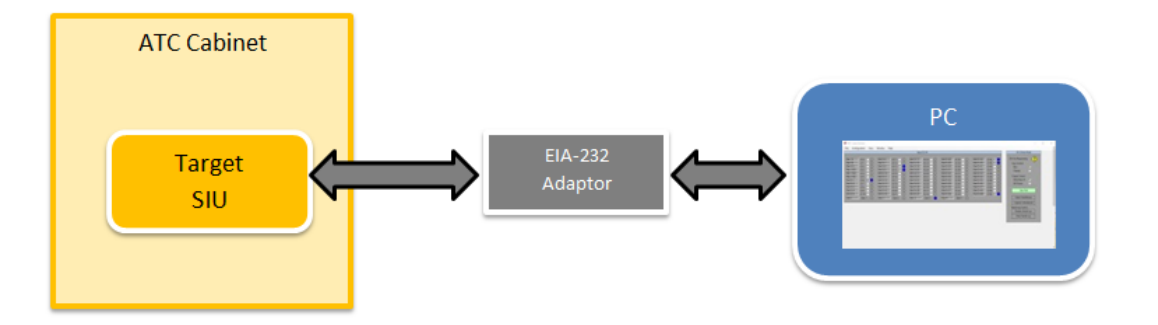

The *SIU Direct* mode can be helpful to :

- ▶ Trouble shoot problems with a suspect SIU-2218 or assembly.
- Exercise or test an Input or Output Assembly directly without a CU installed.

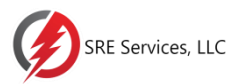

## **SIU Direct Mode**

- With the SIU IO form controls, a user can monitor the SIU IO responses to CU commands.
- ▶ The Output Control mode will bypass CU SB#1 commands and set the inputs and outputs of the target SIU-2218 directly from the manual  $S/U$ Direct form controls.

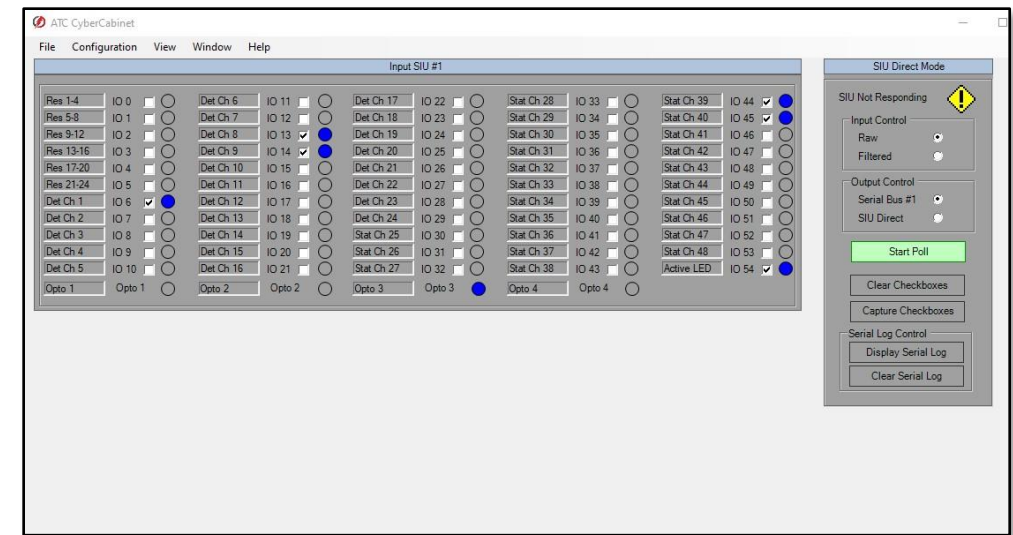

Screen view of the SIU Direct mode connected to Input SIU #1

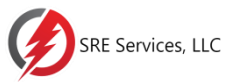

## **ATC CyberCabinet Software**

- Test & Validate CU databases without the need for a fully populated hardware ATC Cabinet.
- Test & Validate the actual CMU Configuration programmed into the cabinet CMU Datakey.

Future-Proof your ATC Controller Development and Test program.

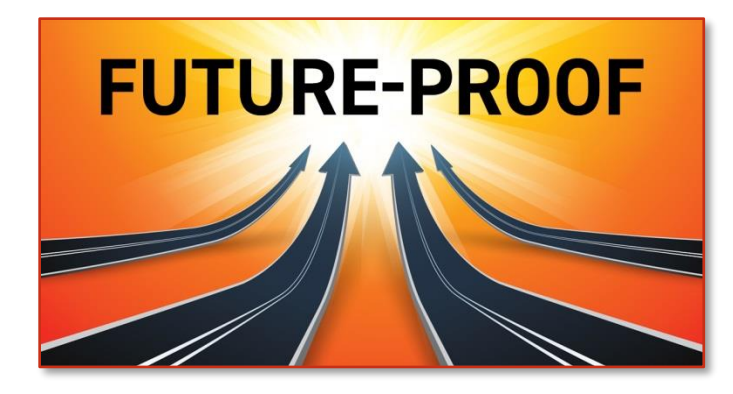

Contact your local ATC Cabinet supplier for more information about the *ATC CyberCabinet*  $\circ$  product.

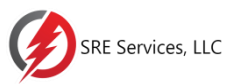